# **GA-G31M-ES2L/ GA-G31M-ES2C**

เมนบอรดซ็อกเก็ต LGA775 สำหรับตระกูลโปรเซสเซอร Intel® Core™/ ตระกูลโปรเซสเซอร Intel® Pentium®/ ตระกูลโปรเซสเซอร Intel® Celeron®

คู่มือผู้ใช้

การแก้ไขป 2001

# สารบัญ

 $\begin{array}{c} \hline \end{array}$ 

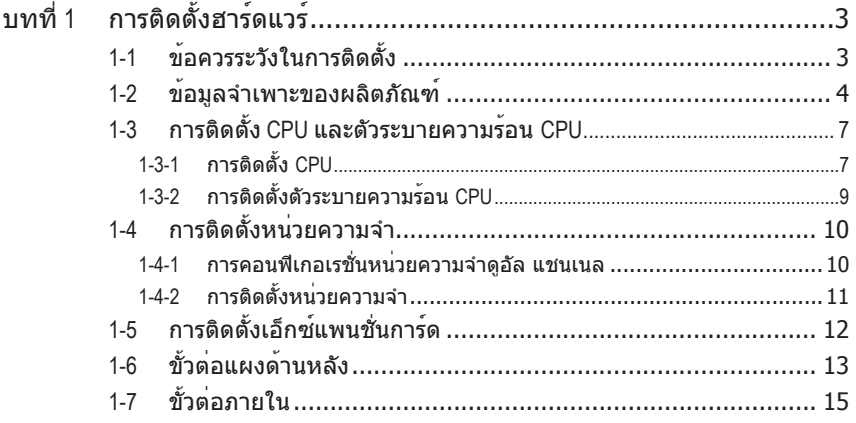

\* สำหรับข้อมูลเพิ่มเติมในการใช้ผลิตภัณฑ์นี้ โปรดอ่านคู่มือผู้ใช้ฉบับสมบูรณ์ (ภาษาอังกฤษ)<br>บนเว็บไซต์ GIGABYTE

# <span id="page-2-0"></span>**บทที่ 1 การติดตั้งฮาร์ดแวร์**

# **1-1 ข้อควรระวังในการติดตั้ง**

เมนบอร์ดประกอบด้วยวงจรไฟฟ้าและชิ้นส่วนที่ละเอียดอ่อนมากมาย ซึ่งอาจเสียหายจาก ผลของการคายประจุไฟฟ้าสถิตย์ (ESD) ก่อนการติดตั้ง ให้อ่านคู่มือผู้ใช้ และปฏิบัติตามขั้น ตอนเหล่านี้ด้วยความระมัดระวัง:

- ก่อนที่จะติดตั้ง อย่าแกะ หรือฉีกสติ๊กเกอร์ S/N (หมายเลขผลิตภัณฑ์) หรือ สติ๊กเกอร์รับประกันที่ตัวแทนจำหน่ายของคุณติดไว้ ในการตรวจสอบการรับประกัน จำเป็นต้องใช้สติ๊กเกอร์เหล่านี้
- ถอดไฟ AC ออกโดยการดึงปลั๊กสายไฟออกจากเต้าเสียบไฟฟ้าทุกครั้ง ก่อนที่จะติดตั้ง หรือถอดเมนบอร์ด หรืออุปกรณ์ฮาร์ดแวร์อื่น
- เมื่อเชื่อมต่ออุปกรณ์ฮาร์ดแวร์เข้ากับขั้วต่อภายในบนเมนบอร์ด ตรวจดูให้แน่ใจว่า ได้เสียบอย่างมั่นคงและแน่นหนา
- ในขณะที่จับเมนบอร์ด หลีกเลี่ยงการสัมผัสถูกตัวนำโลหะ หรือขั้วต่อใดๆ
- วิธีที่ดีที่สุดก็คือ สวมสายรัดข้อมือสำหรับคายประจุไฟฟ้าสถิตย์ (ESD) ในขณะที่ทำงานกับชิ้นส่วนอิเล็กทรอนิกส์ เช่น เมนบอร์ด, CPU หรือหน่วยความจำ ถ้าคุณไม่มีสายรัดข้อมือ ESD, แรกสุด ทำให้มือแห้ง และสัมผัสวัตถุที่เป็นโลหะก่อน เพื่อกำจัดประจุไฟฟ้าสถิตย์
- ก่อนที่จะติดตั้งเมนบอร์ด โปรดวางเมนบอร์ดไว้บนแผ่นป้องกันไฟฟ้าสถิตย์ หรือ ภายในภาชนะที่มีการป้องกันไฟฟ้าสถิตย์
- ก่อนที่จะถอดปลั๊กสายเคเบิลเพาเวอร์ซัพพลายจากเมนบอร์ด ตรวจดูให้แน่ใจว่า ปิดเพาเวอร์ซัพพลายแล้ว
- ก่อนที่จะเปิดเครื่อง ตรวจดูให้แน่ใจว่าแรงดันไฟฟ้าของเพาเวอร์ซัพพลาย ถูกตั้ง ค่าไว้ตรงตามมาตรฐานแรงดันไฟฟ้าของท้องถิ่น
- ก่อนที่จะใช้ผลิตภัณฑ์ โปรดตรวจสอบว่าสายเคเบิลและขั้วต่อเพาเวอร์ทั้งหมด ของชิ้นส่วนฮาร์ดแวร์ของคุณเชื่อมต่ออยู่
- เพื่อป้องกันความเสียหายต่อเมนบอร์ด อย่าให้สกรูสัมผัสกับวงจรไฟฟ้าหรือชิ้น ส่วนใดๆ ของเมนบอร์ด
- ตรวจดูให้แน่ใจว่าไม่มีสกรู หรือชิ้นส่วนโลหะใดๆ วางอยู่บนเมนบอร์ด หรือภายในตัวเครื่องคอมพิวเตอร์
- อย่าวางระบบคอมพิวเตอร์ไว้บนพื้นผิวที่ไม่สม่ำเสมอ
- อย่าวางระบบคอมพิวเตอร์ในสภาพแวดล้อมที่มีอุณหภูมิสูง
- การเปิดคอมพิวเตอร์ระหว่างกระบวนการติดตั้ง อาจทำให้เกิดความเสียหายต่อชิ้น ส่วนของระบบ รวมทั้งเกิดอันตรายต่อผู้ใช้
- ถ้าคุณไม่แน่ใจเกี่ยวกับขั้นตอนการติดตั้งใดๆ หรือมีปัญหาเกี่ยวกับการใช้ ผลิตภัณฑ์ โปรดปรึกษาช่างเทคนิคคอมพิวเตอร์ที่ได้รับการรับรอง

# **1-2 ข้อมูลจำเพาะของผลิตภัณฑ์**

<span id="page-3-0"></span> $\vert \ \vert$ 

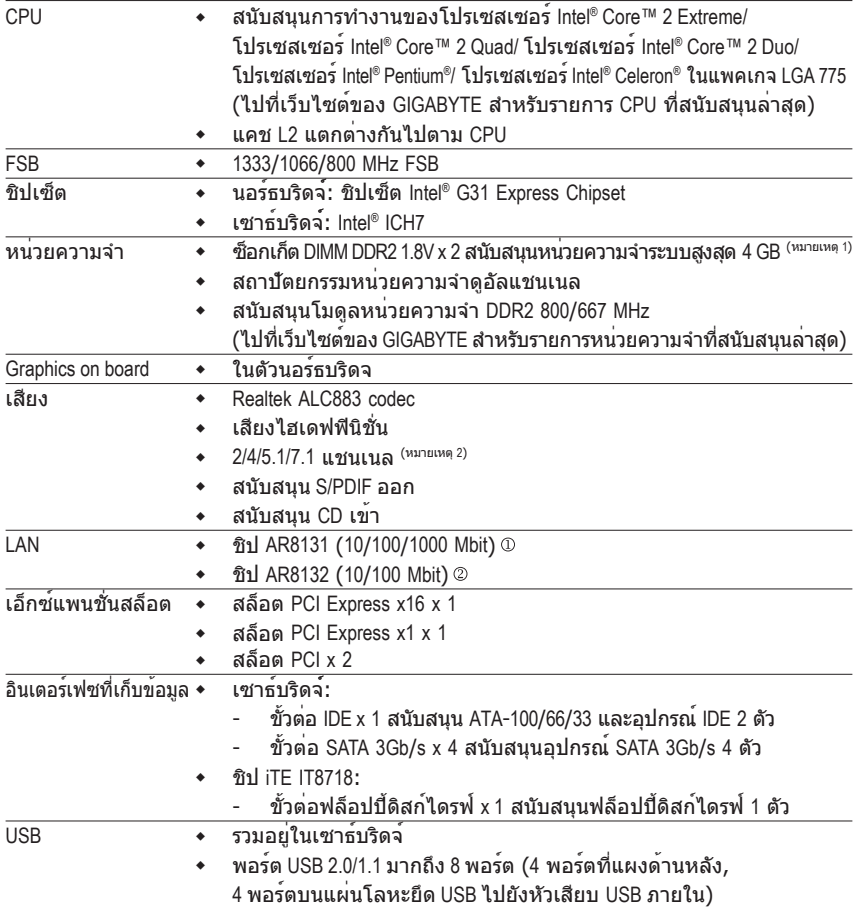

เฉพาะสำหรับ GA-G31M-ES2L.

เฉพาะสำหรับ GA-G31M-ES2C.

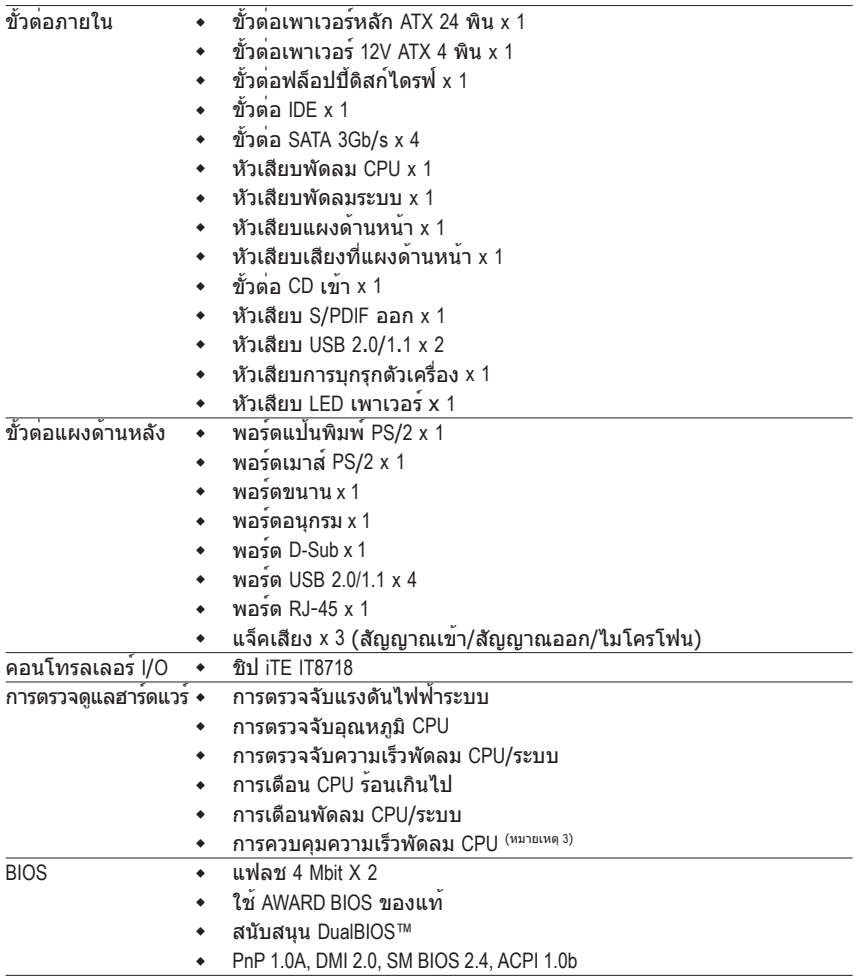

 $\Box$ 

 $\overline{\mathbb{I}}$ 

 $\overline{\phantom{a}}$ 

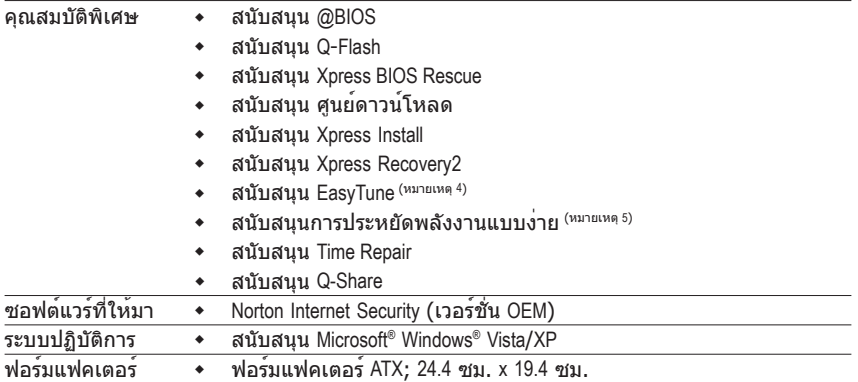

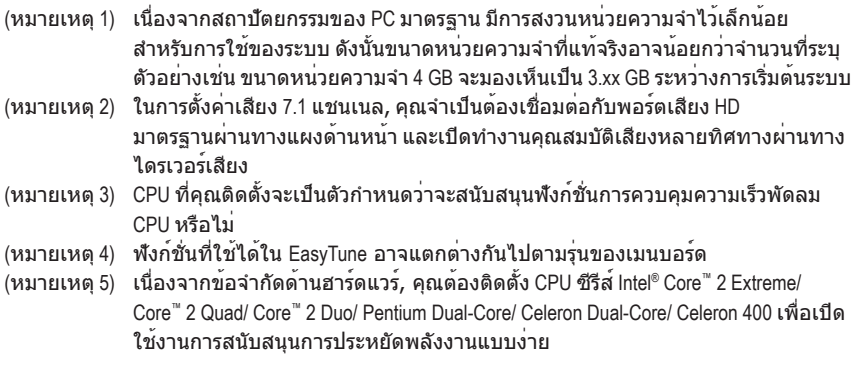

 $\overline{\mathbb{I}}$ 

 $\mathbf{I}_{\perp}$ 

## <span id="page-6-0"></span>**1-3 การติดตั้ง CPU และตัวระบายความร้อน CPU**

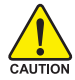

อ่านคำแนะนำต่อไปนี้ ก่อนที่คุณจะเริ่มติดตั้ง CPU:

• ตรวจดูให้แน่ใจว่าเมนบอร์ดสนับสนุน CPU

(ไปที่เว็บไซต์ของ GIGABYTE สำหรับรายการ CPU ที่สนับสนุนล่าสุด)

- ปิดคอมพิวเตอร์และถอดปลั๊กสายไฟจากเต้าเสียบไฟฟ้าทุกครั้ง ก่อนที่จะติดตั้ง CPU เพื่อป้องกันความเสียหายต่อฮาร์ดแวร์
- ค้นหาพินหมายเลขหนึ่งของ CPU ถ้าวางทิศทางไม่ถูกต้อง CPU จะไม่สามารถใส่ได้ (หรือคุณอาจค้นหารอยบากบนด้านทั้งสองของ CPU และคีย์สำหรับวางบนซ็อกเก็ต CPU)
- ป้ายสารระบายความร้อนบางๆ และทาให้สม่ำเสมอบนพื้นผิวของ CPU
- อย่าเปิดคอมพิวเตอร์ถ้ายังไม่ได้ติดตั้งตัวระบายความร้อน CPU ไม่เช่นนั้น CPU อาจร้อนเกินไป และอาจเสียหายได้
- ตั้งความถี่โฮสต์ของ CPU ตามที่ระบุในข้อมูลจำเพาะของ CPU ไม่แนะนำให้ตั้งค่า ความถี่บัสของระบบเกินข้อกำหนดของฮาร์ดแวร์ เนื่องจากการทำเช่นนี้ไม่สอดคล้องกับ ข้อกำหนดมาตรฐานสำหรับอุปกรณ์ต่อพ่วง ถ้าคุณต้องการตั้งค่าความถี่ให้เกินข้อมูลจำ เพาะมาตรฐาน, โปรดดำเนินการให้สอดคล้องกับข้อมูลจำเพาะของฮาร์ดแวร์ของคุณ ซึ่งประกอบด้วย CPU, กราฟฟิกการ์ด, หน่วยความจำ, ฮาร์ดไดรฟ์, ฯลฯ

#### **1-3-1 การติดตั้ง CPU**

A. ค้นหาคีย์สำหรับวางบนซ็อกเก็ต CPU บนเมนบอร์ด และรอยบากบน CPU

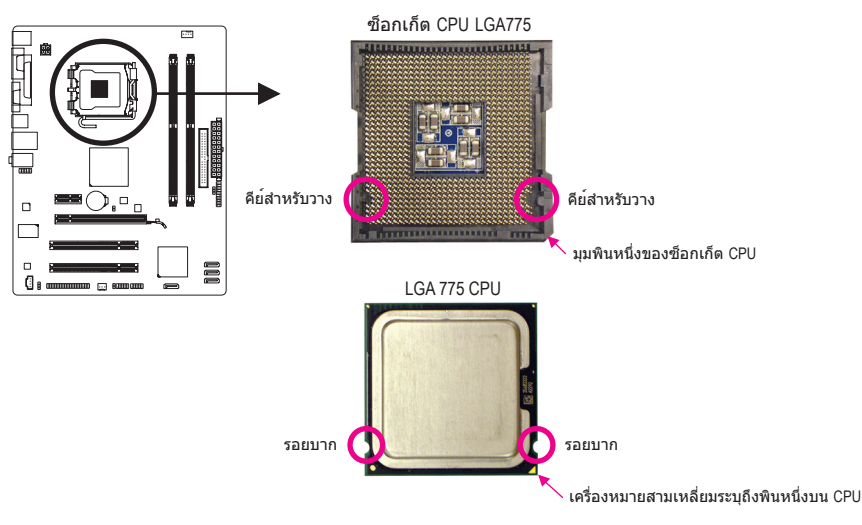

B. ปฏิบัติตามขั้นตอนด้านล่าง เพื่อติดตั้ง CPU ลงในซ็อกเก็ต CPU บนเมนบอร์ดให้ถูกต้อง

**ก่อนที่จะติดตั้ง CPU, ตรวจดูให้แน่ใจว่าได้ปิดคอมพิวเตอร์ และถอดปลั๊กสายเพาเวอร์ จากเต้าเสียบที่ผนัง เพื่อป้องกันความเสียหายต่อ CPU**

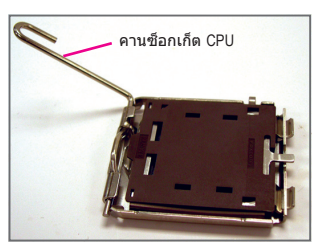

ขั้นที่ 1: ยกคานซ็อกเก็ต CPU ขึ้นมาให้สุด

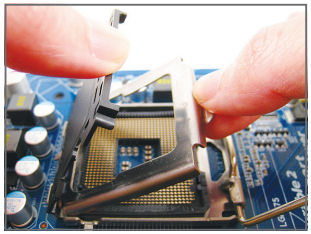

ขั้นที่ 3:

แกะฝาปิดป้องกันซ็อกเก็ตจากแผ่นโหลด (เพื่อป้องกันซ็อตเก็ต CPU ให้ใส่ฝาปิด ป้องกันซ็อกเก็ตไว้เสมอ ในขณะที่ไม่ได้ติดตั้ง CPU)

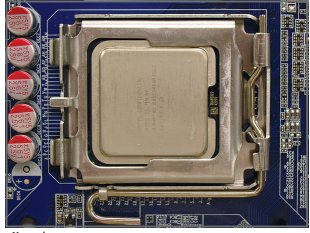

ขั้นที่ 5: หลังจากที่ใส่ CPU อย่างเหมาะสมแล้ว, ใส่แผ่นโหลดกลับคืน และผลักคานซ็อกเก็ต CPU กลับลงในตำแหน่งล็อค

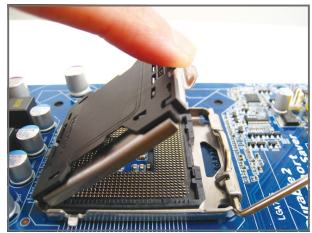

ขั้นที่ 2: ยกแผ่นโหลดโลหะบนซ็อกเก็ต CPU (อย่าแตะหน้าสัมผัสซ็อกเก็ต)

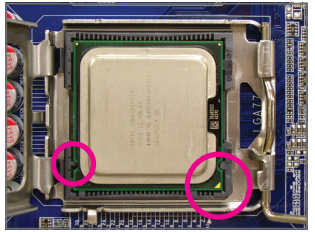

ขั้นที่ 4: ถือ CPU ด้วยนิ้วหัวแม่มือ และนิ้วชี้ จัดด้านที่มีเครื่องหมายพิน หนึ่งของ CPU (รูปสามเหลี่ยม) ให้ตรงกับมุมพินหนึ่งของซ็อกเก็ต CPU (หรือคุณอาจจัดให้รอยบากบน CPU ตรงกับคีย์สำหรับวางบนซ็อกเก็ต) และค่อยๆ ใส่ CPU ลงในตำแหน่ง

### <span id="page-8-0"></span>**1-3-2 การติดตั้งตัวระบายความร้อน CPU**

ปฏิบัติตามขั้นตอนด้านล่าง เพื่อติดตั้งตัวระบายความร้อน CPU บนเมนบอร์ดให้ถูกต้อง (กระบวนการ ตอไปนี้ใช่ตัวระบายความรอนแบบกล่องของ Intel® เป็นตัวระบายความรอนตัวอย่าง)

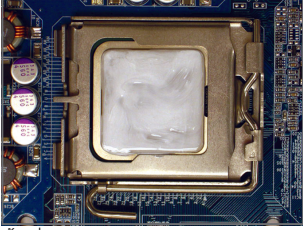

ขั้นที่ 1: ป้ายสารระบายความร้อนบางๆ และทาให้สม่ำเสมอบนพื้นผิวของ CPU ที่ติดตั้ง

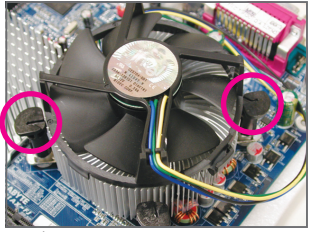

ขั้นที่ 3: วางตัวระบายความร้อนไว้บน CPU, จัดให้พินแบบผลักทั้ง 4 ตรงกับรูพินบนเมนบอร์ด กดลงบนพินแบบผลักในแนวทแยง

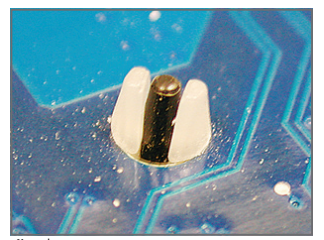

ขั้นที่ 5: หลังจากการติดตั้ง ตรวจสอบที่ด้านหลังของเมนบอร์ด ถ้าพิน แบบผลักถูกใส่เหมือนรูปที่แสดงด้านบน หมายความว่าการติดตั้งนั้นสมบูรณ์

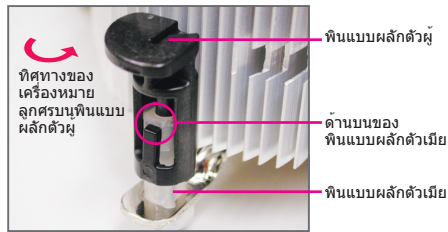

ขั้นที่ 2: ก่อนที่จะติดตั้งตัวระบายความร้อน, ให้สังเกตทิศทางของเครื่องหมายลูกศร  $\rightarrow$ บนพินแบบผลักตัวผู้ (การหมน พินแบบผลักไปตามทิศทางของลูกศร จะเป็นการถอดตัวระบายความร้อนออก ถ้าหมุนในทางตรงข้าม จะเป็นการติดตั้ง)

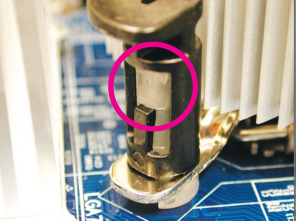

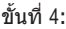

คุณควรได้ยินเสียง "คลิก" เมื่อกดที่พินแบบผลักแต่ละตัว ตรวจสอบว่า พินแบบผลักตัวผู้และตัวเมียนั้นเชื่อมติดกัน (อ่านคู่มือการติดตั้งตัวระบายความร้อน CPU ของคุณ สำหรับขั้นตอนในการติดตั้งตัว ระบายความร้อน)

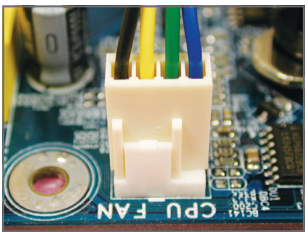

ขั้นที่ 6:

สุดท้าย ให้เสียบขั้วต่อเพาเวอร์ของตัวระบาย ความร้อน CPU ไปยังหัวเสียบพัดลม CPU (CPU\_FAN) บนเมนบอร์ด

ใช้ความระมัดระวังอย่างเต็มที่ในขณะที่ถอดตัวระบายความร้อน CPU  $\geq$  เนื่องจากสารระบายความร้อน/เทประหว่างตัวระบายความร้อน CPU และ CPU อาจติดอยู่กับ NOTE<sup>-</sup> CPU การถอดตัวระบายความร้อน CPU อย่างไม่ระวัง อาจทำให้ CPU เสียหายได้

### <span id="page-9-0"></span>**1-4 การติดตั้งหน่วยความจำ**

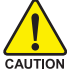

- อ่านคำแนะนำต่อไปนี้ ก่อนที่คุณจะเริ่มติดตั้งหน่วยความจำ:
- ตรวจดูให้แน่ใจว่าเมนบอร์ดสนับสนุนหน่วยความจำ แนะนำให้คุณใช้หน่วยความจำที่มี ความจุ, ยี่ห้อ, ความเร็ว และชิปตัวเดียวกัน
	- (ไปที่เว็บไซต์ของ GIGABYTE สำหรับรายการหน่วยความจำที่สนับสนุนล่าสุด)
- ปิดคอมพิวเตอร์และถอดปลั๊กสายไฟจากเต้าเสียบไฟฟ้าทุกครั้ง ก่อนที่จะติดตั้งหน่วยความจำ เพื่อป้องกันความเสียหายต่อฮาร์ดแวร์
- โมดูลหน่วยความจำมีการออกแบบที่ป้องกันการเสียบผิดด้าน โมดูลหน่วยความ จำสามารถติดตั้งได้ในทิศทางเดียวเท่านั้น ถ้าคุณไม่สามารถใส่หน่วยความจำได้ ให้ลองสลับทิศทางดู

#### **1-4-1 การคอนฟิเกอเรชั่นหน่วยความจำดูอัล แชนเนล**

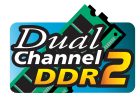

เมนบอร์ดนี้ ให้ซ็อกเก็ตหน่วยความจำ DDR2 2 ช่อง และสนับสนุนเทคโนโลยี ดูอัล แชนเนล หลังจากที่ติดตั้งหน่วยความจำแล้ว BIOS จะตรวจจับข้อมูลจำเพาะ และ ความจุของหน่วยความจำโดยอัตโนมัติ การเปิดการทำงานโหมดหน่วยความจำดูอัล แชนเนล จะเพิ่มแบนด์วิดธ์หน่วยความจำดั้งเดิมเป็นสองเท่า

ซ็อกเก็ตหน่วยความจำ DDR2 2 ช่องถูกแบ่งเป็น 2 แชนเนล และแต่ละแชนเนลมีซ็อกเก็ตหน่วยความ จำ 1 ช่องดังนี้:

แชนเนล 0: DDRII1

แชนเนล 1: DDRII2

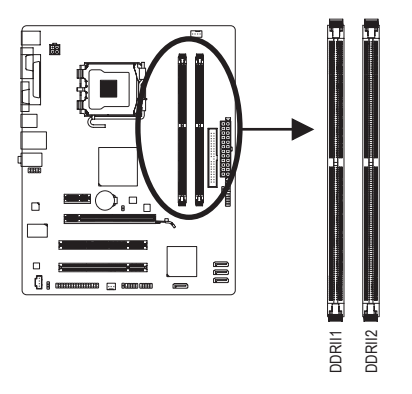

เนื่องจากข้อจำกัดของชิปเซ็ต ให้อ่านคำแนะนำต่อไปนี้ ก่อนที่จะติดตั้งหน่วยความจำ ในโหมดดูอัล แชนเนล

- 1. โหมดดูอัล แชนเนลไม่สามารถเปิดทำงานได้ ถ้าติดตั้งโมดูลหน่วยความจำ DDR2 ไว้เพียงชิ้นเดียว
- 2. เมื่อเปิดใช้งานโหมดดูอัล แชนเนล โดยการใส่โมดูลหน่วยความจำ 2 ชิ้น, แนะนำให้ใช้หน่วย ความจำที่มีความจุ, ยี่ห้อ, ความเร็ว และชิปเดียวกัน

#### <span id="page-10-0"></span>**1-4-2 การติดตั้งหน่วยความจำ**

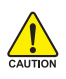

**ก่อนที่จะติดตั้งโมดูลหน่วยความจำ, ตรวจดูให้แน่ใจว่าได้ปิดคอมพิวเตอร์ และถอด ปลั๊กสายเพาเวอร์จากเต้าเสียบที่ผนัง เพื่อป้องกันความเสียหายต่อโมดูล หน่วยความจำ**

**DIMM DDR2 ใช้งานไม่ได้กับ DIMM DDR ให้แน่ใจว่าได้ติดตั้ง DIMM DDR2 บนเมนบอร์ดนี้**

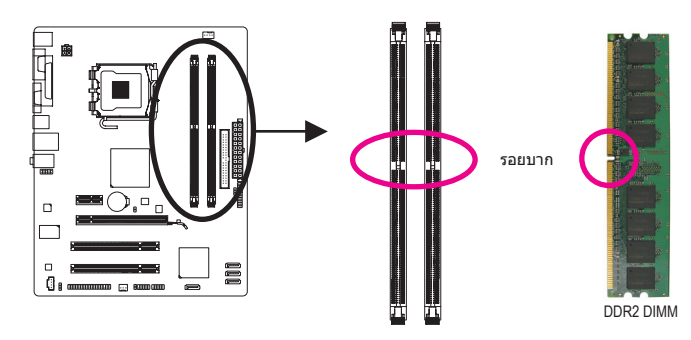

โมดูลหน่วยความจำ DDR2 มีรอยบาก เพื่อให้สามารถใส่ได้ในทิศทางเดียว ปฏิบัติตามขั้นตอนด้านล่าง เพื่อติดตั้งโมดูลหน่วยความจำลงในซ็อกเก็ตหน่วยความจำอย่างถูกต้อง

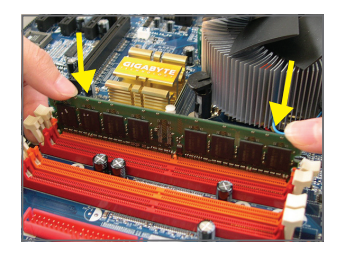

ขั้นที่ 1:

สังเกตทิศทางของโมดูลหน่วยความจำ ขยาย คลิปยึดที่ปลายทั้งสองด้านของซ็อกเก็ต หน่วยความจำ วางโมดูลหน่วยความจำบนซ็อกเก็ต ตามที่ระบุในรูปภาพด้านซ้าย, วางนิ้วของคุณที่ขอบบนของ หน่วยความจำ, กดหน่วยความจำลง และใส่ลงในซ็อกเก็ต หน่วยความจำในแนวตั้ง

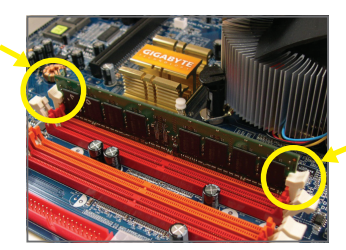

ขั้นที่ 2:

คลิปที่ปลายทั้งสองด้านจะล็อคตัวหน่วยความจำไว้ เมื่อใส่หน่วยความจำอย่างถูกต้อง

# <span id="page-11-0"></span>**1-5 การติดตั้งเอ็กซ์แพนชั่นการ์ด**

อ่านคำแนะนำต่อไปนี้ ก่อนที่คุณจะเริ่มติดตั้งเอ็กซ์แพนชั่นการ์ด:

- ตรวจดูให้แน่ใจว่าเมนบอร์ดสนับสนุนเอ็กซ์แพนชั่นการ์ด อ่านคู่มือที่มาพร้อมกับ เอ็กซ์แพนชั่นการ์ดอย่างละเอียด **ALITION** 
	- ปิดคอมพิวเตอร์และถอดปลั๊กสายไฟจากเต้าเสียบไฟฟ้าทุกครั้ง ก่อนที่จะติดตั้ง เอ็กซ์แพนชั่นการ์ด เพื่อป้องกันความเสียหายต่อฮาร์ดแวร์

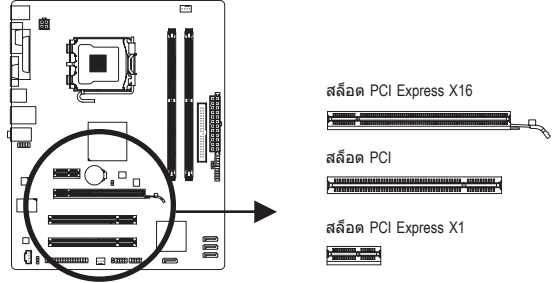

ปฏิบัติตามขั้นตอนด้านล่าง เพื่อติดตั้งเอ็กซ์แพนชั่นการ์ดลงในเอ็กซ์แพนชั่นสล็อตอย่างถูกต้อง

- 1. ค้นหาเอ็กซ์แพนชั่นสล็อตที่สนับสนุนการ์ดของคุณ แกะฝาปิดสล็อตโลหะจากแผงด้านหลังตัวเครื่อง
- 2. จัดการ์ดให้ตรงกับสล็อต และกดการ์ดลง จนกระทั่งเสียบลงในสล็อตจนสุด
- 3. ตรวจดูให้แน่ใจว่าหน้าสัมผัสโลหะบนการ์ดนั้นใส่ลงในสล็อตอย่างสมบูรณ์
- 4. ใช้สกรูยึดแผ่นโลหะของการ์ดกับแผงด้านหลังของตัวเครื่อง
- 5. หลังจากติดตั้งเอ็กซ์แพนชั่นการ์ดทั้งหมด ให้ใส่ฝาปิดตัวเครื่องกลับคืน
- 6. เปิดคอมพิวเตอร์ของคุณ ถ้าจำเป็น, ไปยังโปรแกรมตั้งค่า BIOS เพื่อทำการเปลี่ยนแปลงค่า BIOS ที่จำเป็นสำหรับเอ็กซ์แพนชั่นการ์ดของคุณ
- 7. ติดตั้งไดรเวอร์ที่ให้มาพร้อมกับเอ็กซ์แพนชั่นการ์ดในระบบปฏิบัติการของคุณ

ตัวอย่าง: การติดตั้ง และถอดกราฟฟิกการ์ด PCI Express x16:

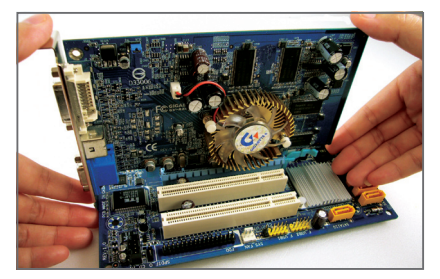

• การติดตั้งกราฟฟิกการ์ด: ค่อยๆ กดที่ขอบบนของการ์ด จนกระทั่งการ์ดใส่ลงในสล็อต PCI Express x16 เอ็กซ์เพรสจนสุด ตรวจดูให้แน่ใจว่าการ์ดใส่อยู่ ในสล็อตอย่างแน่นหนา และไม่โยกไปมา

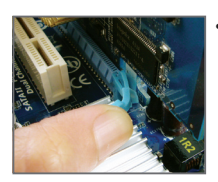

• การถอดการ์ด: ค่อยๆ ผลักด้านหลังบนคานของสล็อต จากนั้นยกการ์ดออกจากสล็อตตรงๆ

## <span id="page-12-0"></span>**1-6 ขั้วต่อแผงด้านหลัง**

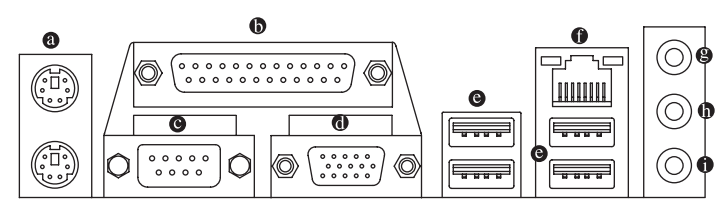

#### **พอร์ตแป้นพิมพ์ PS/2 และเมาส์ PS/2**

ใช้พอร์ตด้านบน (สีเขียว) เพื่อเชื่อมต่อเมาส์ PS/2 และพอร์ตด้านล่าง (สีม่วง) เพื่อเชื่อมต่อแป้นพิมพ์ PS/2

#### **พอร์ตขนาน**

ใช้พอร์ตขนานเพื่อเชื่อมต่ออุปกรณ์ต่างๆ เช่น เครื่องพิมพ์ สแกนเนอร์ ฯลฯ พอร์ตขนานยังเรียก อีกอย่างว่าพอร์ตเครื่องพิมพ์

#### **พอร์ตอนุกรม**

ใช้พอร์ตอนุกรมเพื่อเชื่อมต่ออุปกรณ์ต่างๆ เช่น เมาส์ โมเด็ม หรืออุปกรณ์ต่อพ่วงอื่น

**พอร์ต D-Sub**

พอร์ต D-Sub สนับสนุนขั้วต่อ D-Sub 15 พินเชื่อมต่อจอภาพที่สนับสนุนขั้วต่อ D-Sub เข้ากับพอร์ตนี้

#### **พอร์ต USB**

พอร์ต USB สนับสนุนข้อกำหนด USB 2.0/1.1 ใช้พอร์ตนี้สำหรับอุปกรณ์ USB เช่น แป้นพิมพ์/ เมาส์ USB, เครื่องพิมพ์ USB, แฟลชไดรฟ์ USB เป็นต้น

#### **พอร์ต LAN RJ-45**

พอร์ต LAN อีเธอร์เน็ตของ GIGABIT ให้การเชื่อมต่ออินเตอร์เน็ตที่มีอัตราการรับส่งข้อมูลสูงถึง 1 Gbps ส่วนต่อไปนี้ อธิบายถึงสถานะของ LED บนพอร์ต LAN

LED LED การเชื่อมต่อ/ ความเร็ว

พอร์ต LAN

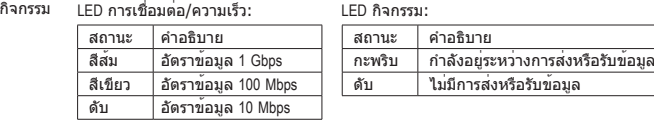

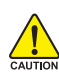

- เมื่อต้องการถอดสายเคเบิลที่เชื่อมต่อกับขั้วต่อที่แผงด้านหลัง แรกสุดให้ถอดสาย เคเบิลจากอุปกรณ์ของคุณ จากนั้นถอดสายจากเมนบอร์ด
- ในขณะที่ถอดสายเคเบิล ให้ดึงออกจากขั้วต่อตรงๆ อย่าโยกไปมาทางด้านข้าง เพื่อป้องกันไฟฟ้าช็อตภายในขั้วต่อสายเคเบิล

 $\n **①**\n **1**$ 

#### **พอร์ต LAN RJ-45**

พอร์ตฟาสต์อีเธอร์เน็ต LAN ให้การเชื่อมต่ออินเตอร์เน็ตที่มีอัตราการรับส่งข้อมูลสูงถึง 100 Mbps ส่วนต่อไปนี้ อธิบายถึงสถานะของ LED บนพอร์ต LAN

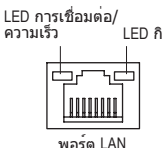

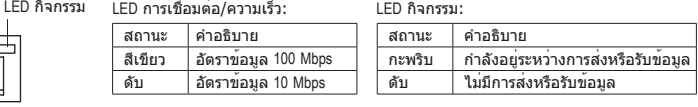

#### **แจ็คสัญญาณเข้า (สีฟ้า)**

แจ็คสัญญาณเข้ามาตรฐาน ใช้แจ็คเสียงนี้ สำหรับต่อสัญญาณเข้าจากอุปกรณ์ต่างๆ เช่น ออปติคัลไดรฟ์, WALKMAN เป็นต้น

#### **แจ็คสัญญาณออก (สีเขียว)**

แจ็คสัญญาณออกมาตรฐาน ใช้แจ็คเสียงนี้สำหรับหูฟัง หรือลำโพง 2 แชนเนล แจ็คนี้สามารถใช้ เพื่อเชื่อมต่อไปยังลำโพงหน้า ในระบบเสียง 4/5.1 แชนเนล

#### **แจ็คไมโครโฟนเข้า (สีชมพู)**

แจ็คไมโครโฟนเข้ามาตรฐาน ต้องต่อไมโครโฟนเข้ากับแจ็คนี้

ในการตั้งค่าเสียง 7.1 แชนเนล, คุณจำเป็นต้องเชื่อมต่อกับพอร์ตเสียง HD มาตรฐานผ่านทางแผงด้านหน้า และเปิดทำงานคุณสมบัติเสียงหลายทิศทางผ่านทาง ไดรเวอร์เสียง ให้อ่านขั้นตอนในการตั้งค่าระบบเสียง 2/4/5.1/7.1 แชนเนลในบทที่ 5 เรื่อง "การตั้งค่าคอนฟิกระบบเสียง 2/4/5.1/7.1 แชนเนล"

#### เฉพาะสำหรับ GA-G31M-ES2C.

# <span id="page-14-0"></span>**1-7 ขั้วต่อภายใน**

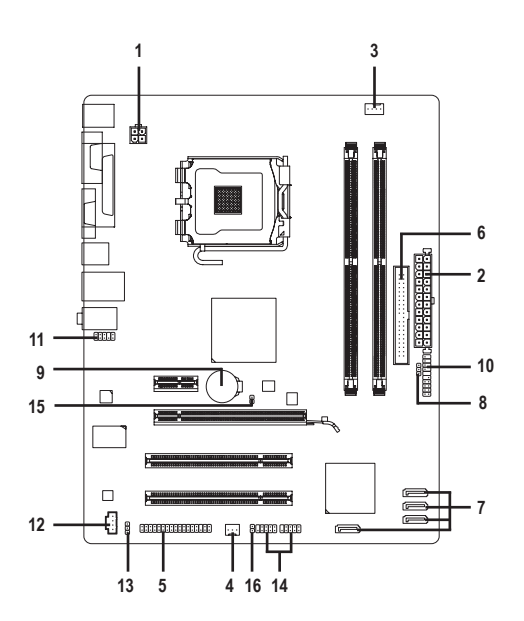

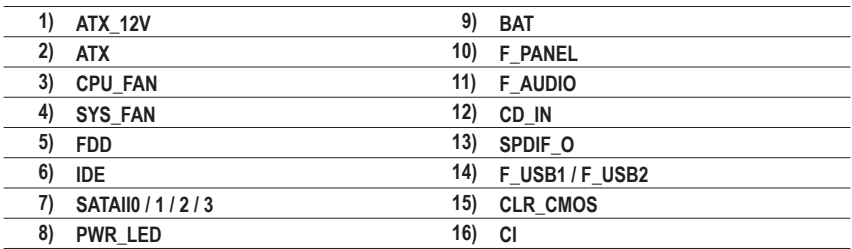

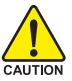

อ่านคำแนะนำต่อไปนี้ ก่อนที่จะเชื่อมต่ออุปกรณ์ภายนอก:

- แรกสุด ตรวจดูให้แน่ใจว่าอุปกรณ์ของคุณมีคุณสมบัติสอดคล้องกับขั้วต่อที่คุณต้องการ เชื่อมต่อ
- ก่อนที่จะติดตั้งอุปกรณ์ ให้แน่ใจว่าปิดอุปกรณ์และคอมพิวเตอร์ของคุณ ถอดปลั๊กสาย เพาเวอร์จากเต้าเสียบไฟฟ้า เพื่อป้องกันความเสียหายที่จะเกิดกับอุปกรณ์
- หลังจากการติดตั้งอุปกรณ์ และก่อนที่จะเปิดคอมพิวเตอร์ ตรวจดูให้แน่ใจว่าสายเคเบิล อุปกรณ์ต่อกับขั้วต่อบนเมนบอร์ดอย่างแน่นหนา

#### **1/2) ATX\_12V/ATX (ขั้วต่อเพาเวอร์ 12V 2x2 และขั้วต่อเพาเวอร์หลัก 2x12)**

ด้วยการใช้ขั้วต่อเพาเวอร์, เพาเวอร์ซัพพลายสามารถจ่ายพลังงานที่สม่ำเสมอให้กับองค์ ประกอบทั้งหมดบนเมนบอร์ดได้อย่างเพียงพอ ก่อนที่จะเชื่อมต่อขั้วต่อเพาเวอร์ แรกสุดให้ตรวจดูใ ห้แน่ใจว่าเพาเวอร์ซัพพลายปิดอยู่ และอุปกรณ์ทั้งหมดถูกติดตั้งอย่าง เหมาะสม ขั้วต่อเพาเวอร์มีการออกแบบที่ป้องกันการเสียบผิดด้าน เชื่อมต่อเพาเวอร์ซัพพลายไป ยังขั้วต่อเพาเวอร์ใน ทิศทางที่ถูกต้อง ขั้วต่อเพาเวอร์ 12V จะจ่ายพลังงานให้กับ CPU เป็นหลัก ถ้าไม่ได้เชื่อมต่อขั้วต่อ เพาเวอร์ 12V คอมพิวเตอร์จะไม่เริ่ม

- • เพื่อให้ตรงกับความต้องการในการขยายระบบ แนะนำให้ใช้เพาเวอร์ซัพพลายที่
- 
- สามารถทนต่อการสิ้นเปลืองพลังงานสูงได้ (500W หรือมากกว่า) ถ้าใช้เพาเวอร์ ซัพพลายที่ไม่สามารถจ่ายพลังงานได้เพียงพอ ผลลัพธ์อาจทำให้ระบบไม่มีเสถียรภาพ หรือไม่สามารถบู๊ทได้
- ขั้วต่อเพาเวอร์หลักนั้นคอมแพทิเบิลกับเพาเวอร์ซัพพลายที่มีขั้วต่อเพาเวอร์ 2x10 เมื่อใช้เพาเวอร์ซัพพลาย 2x12, ให้แกะฝาปิดป้องกันจากขั้วต่อเพาเวอร์บน เมนบอร์ดออก อย่าใส่สายเคเบิลเพาเวอร์ซัพพลายลงในพินภายใต้ฝาปิดป้องกัน เมื่อใช้เพาเวอร์ซัพพลาย 2x10

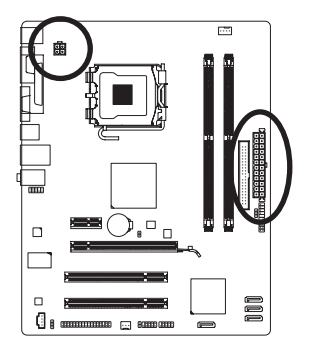

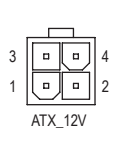

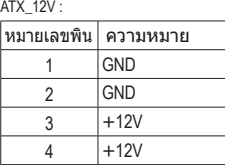

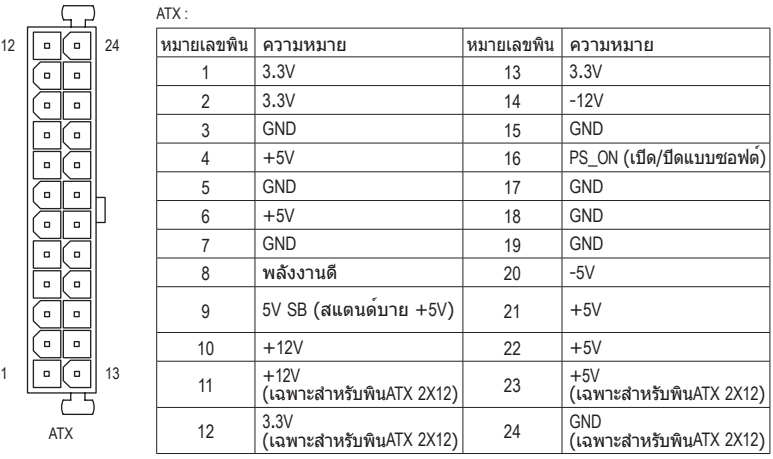

#### **3/4) CPU\_FAN/SYS\_FAN (หัวเสียบพัดลม)**

เมนบอร์ดมีหัวต่อพัดลม CPU (CPU\_FAN) 4 พิน และหัวต่อพัดลมระบบ (SYS\_FAN) 3 พิน หัวเสียบพัดลมส่วนมากมีการออกแบบที่ป้องกันการเสียบผิด ในขณะที่เชื่อมต่อสายเคเบิลพัดลม ให้แน่ใจว่าได้เสียบในทิศทางที่ถูกต้อง (สายขั้วต่อสีดำคือสายดิน) ขั้วต่อสีดำ คือสายดิน เมนบอร์ดสนับสนุนการควบคุมความเร็วพัดลม CPU, ซึ่งจำเป็นต้องใช้พัดลม CPU ที่มีการ ออกแบบที่สามารถควบคุมความเร็วพัดลมได้ เพื่อให้การระบายความร้อนได้ผลดีที่สุด แนะนำ ให้ติดตั้งพัดลมระบบภายในตัวเครื่อง

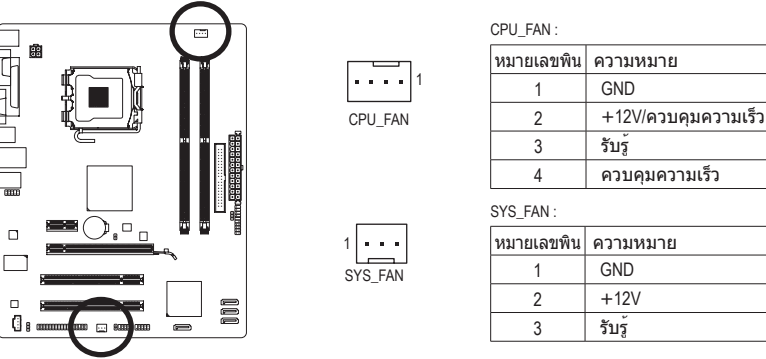

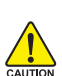

• ให้แน่ใจว่าได้เชื่อมต่อสายเคเบิลพัดลมเข้ากับหัวเสียบพัดลม เพื่อป้องกัน CPU, นอร์ธบริดจ์ และระบบไม่ให้ร้อนเกินไป การที่ระบบร้อนเกินไป อาจทำให้เกิดความเสียหายกับ CPU/นอร์ธบริดจ์ หรืออาจทำให้ระบบค้างได้

• หัวเสียบพัดลมเหล่านี้ ไม่ได้ออกแบบมาให้เสียบจัมเปอร์ อย่าใส่ฝาจัมเปอร์บนหัวเสียบ

#### **5) FDD (ขั้วต่อฟล็อปปี้ดิสก์ไดรฟ์)**

ขั้วต่อนี้ใช้สำหรับเชื่อมต่อฟล็อปปี้ดิสก์ไดรฟ์ ชนิดของฟล็อปปี้ดิสก์ไดรฟ์ที่สนับสนุน คือ: 360 KB, 720 KB, 1.2 MB, 1.44 MB และ 2.88 MB ก่อนที่จะเชื่อมต่อฟล็อปปี้ดิสก์ไดรฟ์ ให้แน่ใจว่าได้ค้นหาพิน 1 ของขั้วต่อ และสายเคเบิลของฟล็อปปี้ดิสก์ไดรฟ์ โดยทั่วไป พิน 1 ของสายเคเบิล มีการระบุโดยแถบที่มีสีต่างๆ

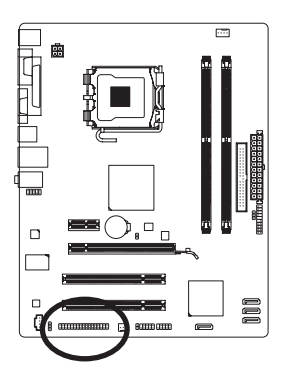

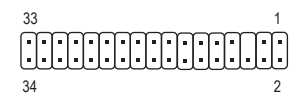

#### **6) IDE (ขั้วต่อ IDE)**

ขั้วต่อ IDE สนับสนุนอปกรณ์ IDE สองตัว เช่น ฮาร์ดไดรฟ์ และออปติคัลไดรฟ์ ก่อนที่จะต่อสายเคเบิล IDE, ให้ค้นหาร่องป้องกันการเสียบผิดด้านบนขั้วต่อ ถ้าคุณต้องการเชื่อมต่อ อุปกรณ์ IDE สองตัว, อย่าลืมตั้งค่าจัมเปอร์และเสียบสาย เคเบิลให้สัมพันธ์กับหน้าที่กา รทำงานของอุปกรณ์ IDE (ตัวอย่างเช่น มาสเตอร์ หรือสลาฟ) (สำหรับข้อมูลเกี่ยวกับกา รคอนฟิกการตั้งค่ามาสเตอร์/สลาฟสำหรับอุปกรณ์ IDE, ให้อ่านขั้น ตอนจากผู้ผลิตอุปกรณ์)

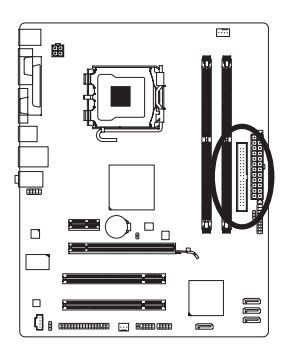

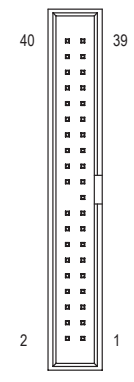

#### **7) SATAII0/1/2/3 (ขั้วต่อ SATA 3Gb/s)**

ขั้วต่อ SATA สอดคล้องกับมาตรฐาน SATA 3Gb/s และคอมแพทิเบิลกับมาตรฐาน SATA 1.5Gb/s ขั้วต่อ SATA แต่ละอัน สนับสนุนอปกรณ์ SATA

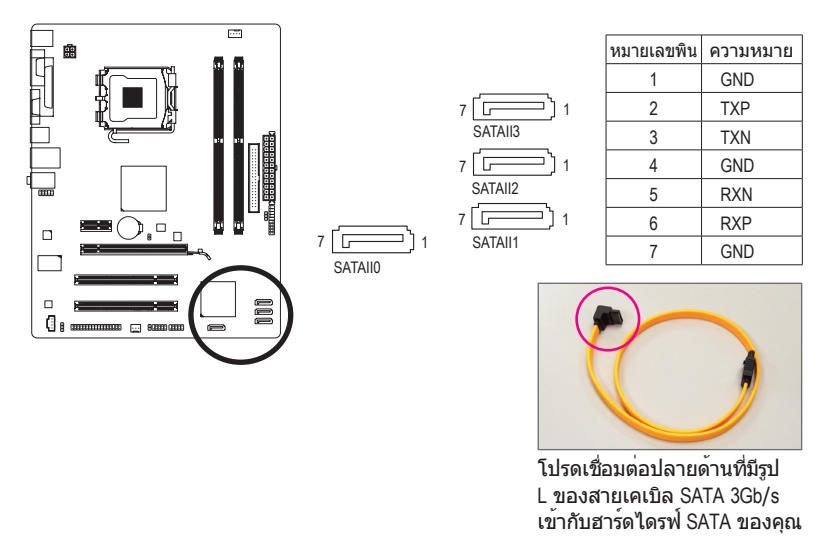

#### **8) PWR\_LED (หัวเสียบ LED เพาเวอร์ระบบ)**

หัวเสียบนี้สามารถใช้เพื่อเชื่อมต่อ LED เพาเวอร์ระบบบนตัวเครื่อง เพื่อระบุถึงสถานะเพาเวอร์ ของระบบ LED ติด เมื่อระบบกำลังทำงาน LED กะพริบ เมื่อระบบอยู่ในสถานะสลีป S1 LED ดับ เมื่อระบบอยู่ในสถานะสลีป S3/S4 หรือปิดเครื่อง (S5)

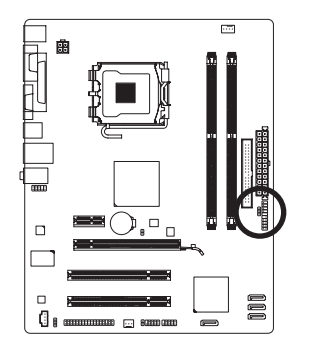

님 1

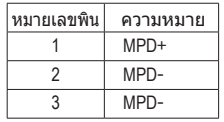

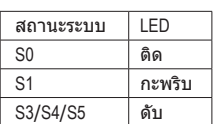

#### **9) BAT (แบตเตอรี่)**

แบตเตอรี่จ่ายพลังงานเพื่อเก็บค่าต่างๆ ไว้ (เช่น ค่าคอนฟิเกอเรชั่น BIOS, วันที่ และเวลา) ใน CMOS เมื่อปิดคอมพิวเตอร์ เปลี่ยนแบตเตอรี่เมื่อแรงดันไฟฟ้าแบตเตอรี่ลดลงจนอยู่ในระดับต่ำ ไม่เช่นนั้นค่า CMOS อาจไม่ถูกต้อง หรืออาจหายไป

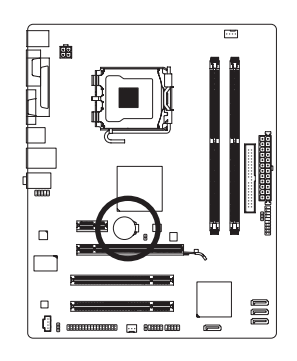

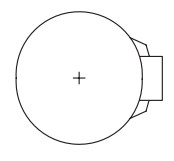

คุณสามารถล้างค่า CMOS โดยการถอดแบตเตอรี่ออก: 1. ปิดคอมพิวเตอร์ และดึงปลั๊กสายไฟออก

- 2. ค่อยๆ ถอดแบตเตอรี่ออกจากที่ใส่แบตเตอรี่ และรอเป็นเวลาหนึ่งนาที (หรือใช้วัตถุโลหะ เช่นไขควง เพื่อแตะขั้วบวกและขั้วลบของที่ ใส่แบตเตอรี่ ทำให้ลัดวงจรถึงกันเป็นเวลา 5 วินาที)
- 3. เปลี่ยนแบตเตอรี่
- 4. เสียบสายไฟ และเริ่มคอมพิวเตอร์ใหม่

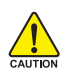

- ปิดคอมพิวเตอร์ และถอดปลั๊กสายไฟออกเสมอ ก่อนที่จะเปลี่ยนแบตเตอรี่
- เปลี่ยนแบตเตอรี่โดยใช้แบตเตอรี่ที่เทียบเท่ากัน ถ้าใช้แบตเตอรี่รุ่นที่ไม่ถูกต้อง อาจเกิดการระเบิดได้
- ติดต่อสถานที่ซื้อผลิตภัณฑ์ หรือตัวแทนจำหน่ายในประเทศ ถ้าคุณไม่สามารถเปลี่ยน แบตเตอรี่ได้ด้วยตัวเอง หรือไม่แน่ใจเกี่ยวกับรุ่นแบตเตอรี่
- ในขณะที่ติดตั้งแบตเตอรี่ ให้สังเกตทิศทางของด้านบวก (+) และด้านลบ (-) ของแบตเตอรี่ (ด้านบวกควรหงายขึ้น)
- คุณต้องจัดการกับแบตเตอรี่ที่ใช้แล้วตามกฎระเบียบในการรักษาสิ่งแวดล้อมในประเทศ ของคุณ

#### **10) F\_PANEL (หัวเสียบแผงด้านหน้า)**

เชื่อมต่อสวิตช์เพาเวอร์, สวิตช์รีเซ็ต, ลำโพง และไฟแสดงสถานะระบบ บนแผงด้านหน้าตัวเครื่อง เข้ากับหัวเสียบนี้ ตามการกำหนดพินด้านล่าง สังเกตพินบวกและลบ ก่อนที่จะเชื่อมต่อสายเคเบิล

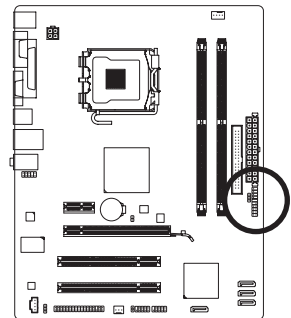

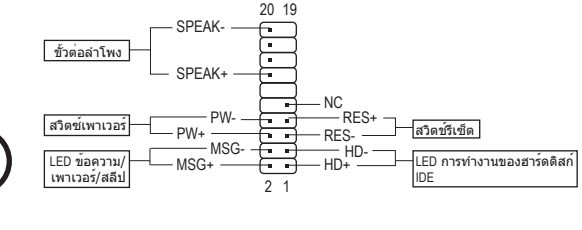

• MSG (LED ข้อความ/เพาเวอร์/สลีป):

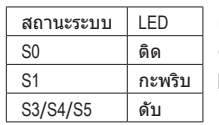

เชื่อมต่อไปยังไฟแสดงสถานะเพาเวอร์บนแผงด้านหน้าตัวเครื่อง LED ติด เมื่อระบบกำลังทำงาน LED กะพริบ เมื่อระบบอยู่ในสถานะสลีป S1 LED ดับ เมื่อระบบอยู่ในสถานะสลีป S3/S4 หรือปิดเครื่อง (S5)

• PW (สวิตช์เพาเวอร์):

เชื่อมต่อไปยังสวิตช์เพาเวอร์บนแผงด้านหน้าตัวเครื่อง คุณอาจตั้งค่าคอนฟิกโดยการปิดระบบ โดยใช้สวิตช์เพาเวอร์ (สำหรับข้อมูลเพิ่มเติม ให้อ่านบทที่ 2 เรื่อง "โปรแกรมตั้งค่า BIOS", "โปรแกรมตั้งค่าการจัดการพลังงาน")

• SPEAK (ลำโพง):

เชื่อมต่อไปยังลำโพงบนแผงด้านหน้าตัวเครื่อง ระบบรายงานสถานะการเริ่มต้นระบบ โดยการส่งรหัสบี๊ป คุณจะได้ยินเสียงบี๊ปสั้นหนึ่งครั้ง ถ้าไม่พบปัญหาใดๆ เมื่อเริ่มต้นระบบ ถ้าระบบตรวจพบปัญหา, BIOS อาจส่งเสียบบี๊ปในรูปแบบต่างๆ เพื่อระบุถึงปัญหาให้ทราบ สำหรับข้อมูลเพิ่มเติมเกี่ยวกับรหัสบี๊ป ให้ดูบทที่ 5 "การแก้ไขปัญหา"

- HD (LED กิจกรรมฮาร์ดไดรฟ์ IDE): เชื่อมต่อไปยัง LED แสดงกิจกรรมของฮาร์ดไดรฟ์บนแผงด้านหน้าตัวเครื่อง LED ติด เมื่อฮาร์ด ไดรฟ์กำลังอ่านหรือเขียนข้อมูล
- RES (สวิตช์รีเซ็ต): เชื่อมต่อไปยังสวิตช์รีเซ็ตบนแผงด้านหน้าตัวเครื่อง กดสวิตช์รีเซ็ต เพื่อเริ่มคอมพิวเตอร์ใหม่ ถ้าคอมพิวเตอร์ค้าง และไม่สามารถเริ่มต้นใหม่แบบปกติได้
- NC (สีม่วง): ไม่มีการเชื่อมต่อ

รูปแบบแผงด้านหน้าอาจแตกต่างกันในตัวเครื่องแต่ละแบบ โดยมากแล้ว โมดูลแผงด้าน หน้าจะประกอบด้วยสวิตช์เพาเวอร์, สวิตช์รีเซ็ต, LED เพาเวอร์, LED กิจกรรมฮาร์ดไดรฟ์, ลำโพง เป็นต้น เมื่อเชื่อมต่อโมดูลแผงด้านหน้าตัวเครื่องของคุณเข้ากับหัวเสียบนี้ ตรวจดูให้แน่ใจว่าการกำหนดสาย และการกำหนดพินนั้นเสียบอย่างถูกต้อง

#### **11) F\_AUDIO (หัวเสียบเสียงที่แผงด้านหน้า)**

หัวเสียบเสียงที่แผงด้านหน้า สนับสนุนเสียงไฮเดฟฟินิชั่นของ INTEL (HD) และเสียง AC'97 คุณสามารถเชื่อมต่อโมดูลเสียงที่แผงด้านหน้าของตัวเครื่องเข้ากับหัวเสียบนี้ ตรวจดู ให้แน่ ใจว่าการกำหนดสายของขั้วต่อโมดูล ตรงกับการกำหนดพินของหัวเสียบบนเมนบอร์ด การ เชื่อมต่อที่ไม่ถูกต้องระหว่างขั้วต่อโมดูล และหัวเสียบบนเมนบอร์ด จะทำให้อุปกรณ์ไม่ทำงาน หรืออาจทำให้เกิดความเสียหายได้

9

10

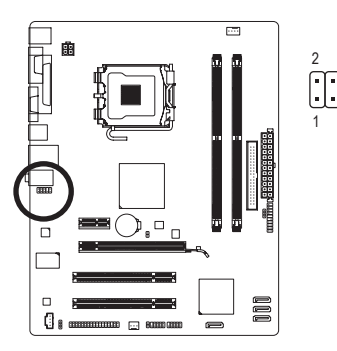

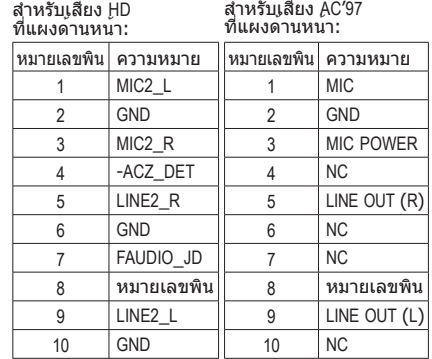

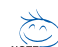

• ตามค่ามาตรฐาน หัวเสียบเสียงที่แผงด้านหน้าสนับสนุนเสียง HD

- ถ้าตัวเครื่องมีโมดูลเสียง AC'97 ที่แผงด้านหน้า, ให้ดูขั้นตอนสำหรับวิธีในการเปิดทำ งานฟังก์ชั่น AC'97 ผ่านซอฟต์แวร์เสียง ในบทที่ 5 เรื่อง "การคอนฟิกระบบเสียง 2/4/5.1 แชนเนล"
- สัญญาณเสียงจะมีทั้งการเชื่อมต่อเสียงที่แผงด้านหน้าและแผงด้านหลัง ในเวลาเดียวกัน ถ้าคุณต้องการปิดเสียงที่แผงด้านหลัง (สนับสนุนเฉพาะเมื่อใช้โมดูล เสียง HD ที่แผงด้านหน้า), ให้ดูบทที่ 5, "การคอนฟิกเสียง 2/4/5.1/7.1 แชนเนล"
- ตัวเครื่องบางอย่าง มีโมดูลเสียงที่แผงด้านหน้า ที่มีขั้วต่อแบบแยกกันบนแต่ละสาย แทนที่จะเป็นปลั๊กอันเดียว สำหรับข้อมูลเกี่ยวกับการเชื่อมต่อโมดูลเสียงที่แผงด้าน หน้าที่มีการกำหนดสายที่แตกต่างจากนี้ โปรดติดต่อผู้ผลิตตัวเครื่อง

#### **12) CD\_IN (ขั้วต่อ CD เข้า)**

คุณสามารถเชื่อมต่อสายเคเบิลเสียงที่มาพร้อมกับออปติคัลไดรฟ์ของคุณเข้ากับหัวเสียบ

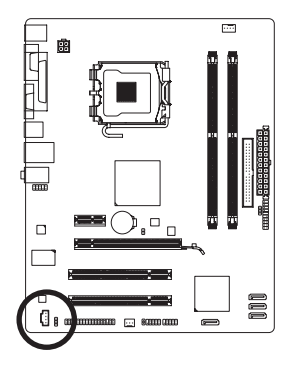

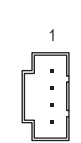

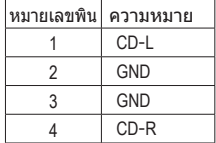

#### **13) SPDIF\_O (หัวเสียบ S/PDIF ออก)**

หัวเสียบนี้สนับสนุนสัญญาณ S/PDIF ดิจิตอลออก ผ่านสายเคเบิล S/PDIF ออกที่เป็นอุปกรณ์ซื้อเพิ่ม หัวเสียบนี้สามารถเชื่อมต่อไปยังอุปกรณ์เสียงที่สนับสนุนเสียงดิจิตอล เข้าได้หากต้องการซื้อสายเคเบิล S/PDIF ออก โปรดติดต่อตัวแทนจำหน่ายในประเทศของคุณ

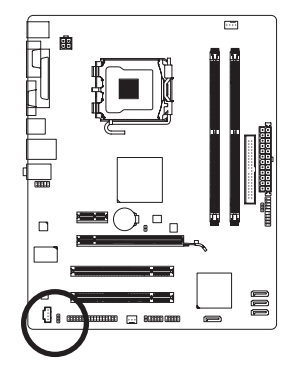

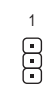

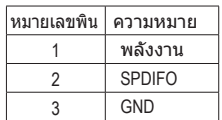

พิน 1 (สายสีแดง) ของสายเคเบิล S/PDIF ออก ต้องเสียบเข้ากับพิน 1 ของหัวเสียบ SPDIF\_O การเชื่อมต่อที่ไม่ถูกต้อง อาจทำให้อุปกรณ์ใช้ไม่ได้ หรือแม้กระทั่งทำให้ อุปกรณ์เกิดความเสียหาย

#### **14) F\_USB1/F\_USB2 (หัวเสียบ USB)**

หัวเสียบสอดคล้องกับข้อกำหนด USB 2.0/1.1 หัวเสียบ USB แต่ละอัน ให้พอร์ต USB สองพอร์ต โดยต่อผ่านแผง USB ที่สามารถซื้อเพิ่มเติมได้ หากต้องการซื้อแผง USB เพิ่มเติม, โปรดติดต่อ ตัวแทนจำหน่ายในประเทศของคุณ

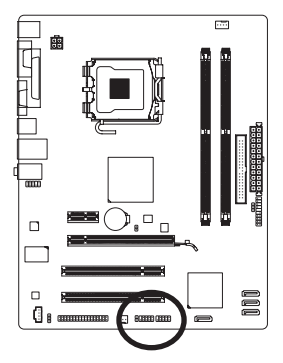

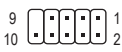

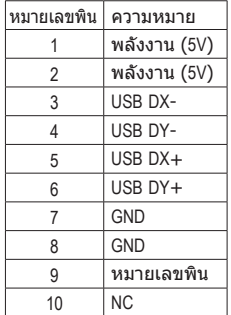

- - อย่าเสียบสายเคเบิลแผง IEEE 1394 (2X5 พิน) ลงในหัวเสียบ USB
	- ก่อนที่จะติดตั้งแผง USB, ให้แน่ใจว่าได้ปิดคอมพิวเตอร์ และดึงปลั๊กสายไฟออกจาก เต้าเสียบไฟฟ้า เพื่อป้องกันความเสียหายที่จะเกิดกับแผง USB

#### **15) CLR\_CMOS (จัมเปอร์การล้าง CMOS)**

ใช้จัมเปอร์นี้เพื่อล้างค่า CMOS (เช่น ข้อมูลวันที่ และค่าคอนฟิเกอเรชั่น BIOS) และรีเซ็ตค่า CMOS กลับเป็นค่ามาตรฐานจากโรงงาน ในการล้างค่า CMOS, ให้เสียบหัวจัมเปอร์ระหว่างสอง พิน เพื่อลัดวงจรพินทั้งสองชั่วคราว หรือใช้วัตถุโลหะ เช่นไขควง เพื่อสัมผัสพินทั้งสองเป็นเวลา สอง สามวินาที

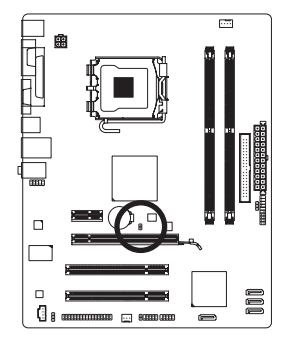

 $\boxminus$  เปิด: ปกติ

ลัดวงจร: ล้างค่า CMOS VALUES

- ปิดคอมพิวเตอร์ของคุณและดึงปลั๊กสายไฟจากเต้าเสียบไฟฟ้าทุกครั้ง
- ก่อนที่จะทำการล้างค่า CMOS
- <sup>รมπon</sup> หลังจากการล้างค่า CMOS และก่อนที่จะเปิดคอมพิวเตอร์ของคุณ, ให**้แน่ใจว่าได**้นำหัว จัมเปอร์ออกจากจัมเปอร์เรียบร้อยแล้ว การไม่ทำเช่นนี้ อาจทำให้เกิดความเสียหายกับ เมนบอร์ด
	- หลังจากเริ่มต้นระบบใหม่, ให้ไปยังโปรแกรมตั้งค่า BIOS เพื่อโหลดค่ามาตรฐานจากโรงงาน (เลือก **Load Optimized Defaults** (**โหลดค่ามาตรฐานที่ดีที่สุด**)) หรือจะคอนฟิกการตั้งค่า BIOS แบบแมนนวลก็ได้ (ดูบทที่ 2 เรื่อง "โปรแกรมตั้งค่า BIOS" สำหรับการคอนฟิเกอเรชั่น BIOS)

#### **16) CI (หัวเสียบการบุกรุกตัวเครื่อง)**

เมนบอร์ดนี้ มีคุณสมบัติการตรวจจับตัวเครื่อง ซึ่งจะคอยตรวจจับว่ามีการถอดฝาปิดตัวเครื่อง หรือไม่ ฟังก์ชั่นนี้ จำเป็นต้องใช้ตัวเครื่องที่มีการออกแบบสำหรับตรวจจับการบกรกตัวเครื่อง

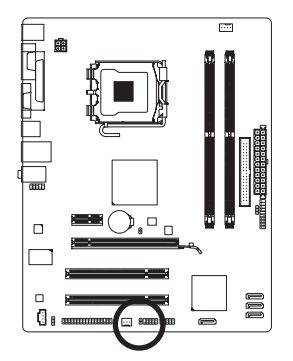

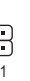

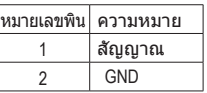

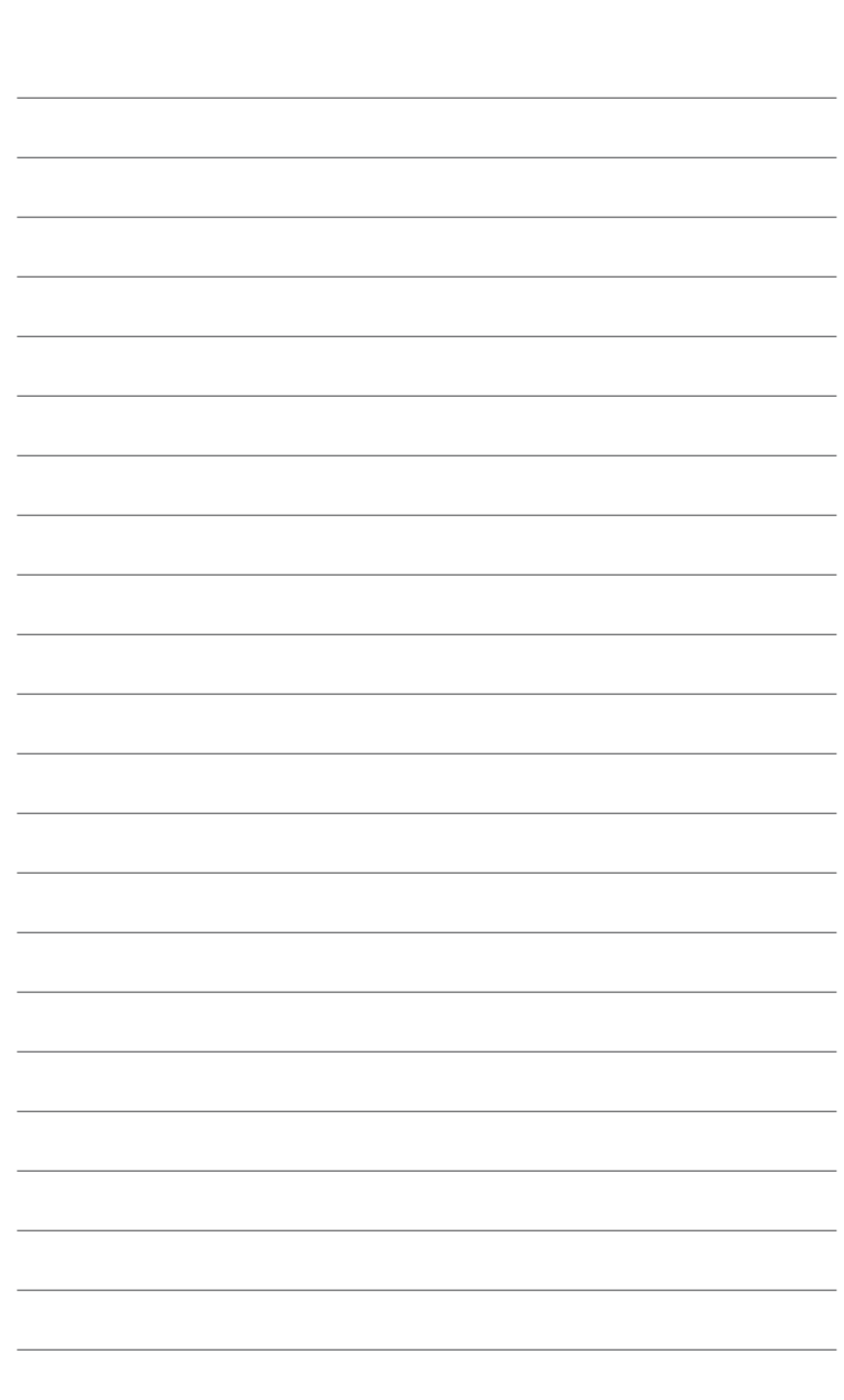

 $\overline{\phantom{a}}$ 

Ξ

 $\mathbf{I}_{\mathbf{I}}$